# **[Staging Environment](https://help.jlive.app/login-to-staging/)**

Jlive has a Staging Environment that serves as a sandbox to test upcoming features. To login, you must use. To access Staging as an Admin, you must have a Mailtrap account provided to you by Jlive Support Staff. All emails sent by Staging are trapped in a Mailtrap Inbox.

## **Login to Staging**

- 1. Visit <https://web.jlife-stg01.net/>
- 2. Click on Login in top right corner
- 3. Enter *jlivesuperadmin@jlive.app* to request Magic Link
- 4. Visit <https://mailtrap.io/inboxes/849175/>
- 5. Make sure you are logged into Mailtrap.io with your e-mail address
- 6. Find the email you just sent yourself and click the Magic Link to login

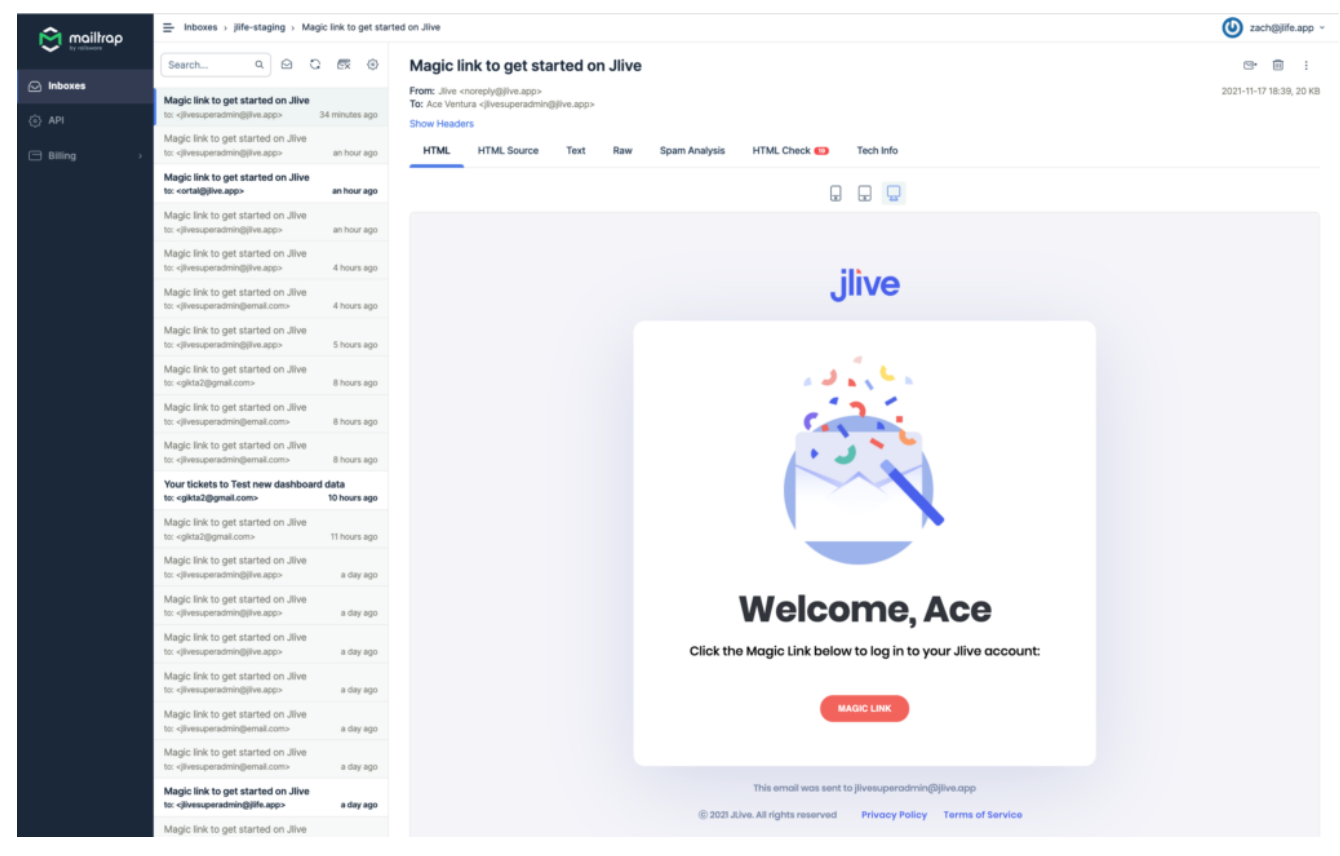

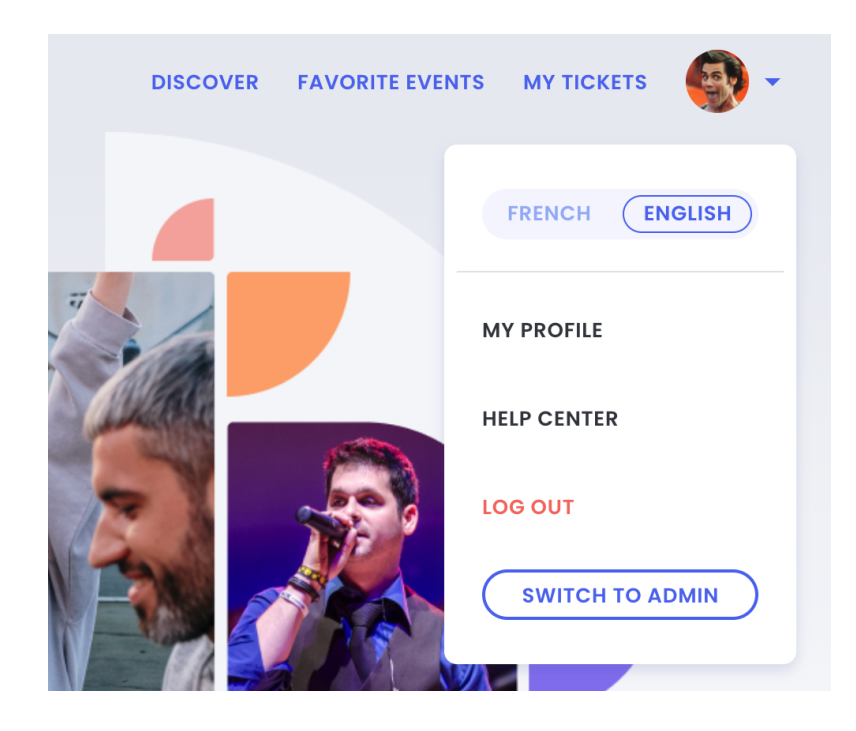

### **Creating Events**

- 1. Click [Admin] in the Top Right corner dropdown to access the Admin Portal
- 2. Click [Create Event] and complete all steps
- 3. Read more here: [Create Events](https://help.jlive.app/knowledge-base/create-events/)

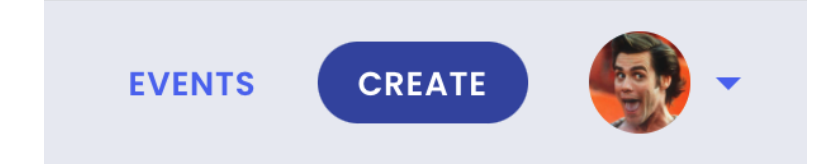

### **Registering For Events**

From your phone and/or computer:

#### 5. **Visit the Event URL**

- 1. IE <https://web.jlife-stg01.net/events/29>
- 2. (Make sure the EventID at the end of the URL is what you want)

#### 6. **Register**

- 1. Try to register for the event
- 2. Check to see that you received the Registration Email

Please direct any questions to **[support@jlive.app](mailto:support@jlive.app)** or **[zach@jlive.app](mailto:zach@jlive.app)**.